## Conditions d'utilisation DE TCHAP

#### VISIBILITÉ

Vos données de profil (prénom et nom, organisation, image de profil) sont visibles dans Tchap :

- par les utilisateurs Tchap effectuant une recherche dans le répertoire Tchap,
- par les autres participants des salons privés ou publics.

Vous pouvez désactiver cette visibilité depuis l'application

#### Les membres d'un salon auquel vous participez sont informés :

- quand vous rejoignez le groupe,
- quand vous avez lu un message, par un indicateur de lecture.

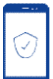

#### CONFIDENTIALITÉ ET SÉCURITÉ DES ÉCHANGES

- Tous les échanges (hors salons publics) sont chiffrés de bout-en-bout, et la clé pour les déchiffrer n'est pas stockée sur le serveur. Même interceptés ou volés, ils seraient illisibles. • Les fichiers sont analysés avant leur remise au(x)
- destinataire(s) pour vérifier l'absence de virus.

Votre téléphone et ceux de vos interlocuteurs sont exposés aux menaces informatiques. Si votre mission prévoit l'échange d'informations et de documents à un niveau élevé, vous devez utiliser des moyens de communications qualifiés

#### Votre référent Tchap local

Tchap est un service de la direction interministérielle du numérique<br>
et du système d'information et de communication de l'État (DINSIC) et de communication et du système d'information et de communication de l'État (DINSIC).

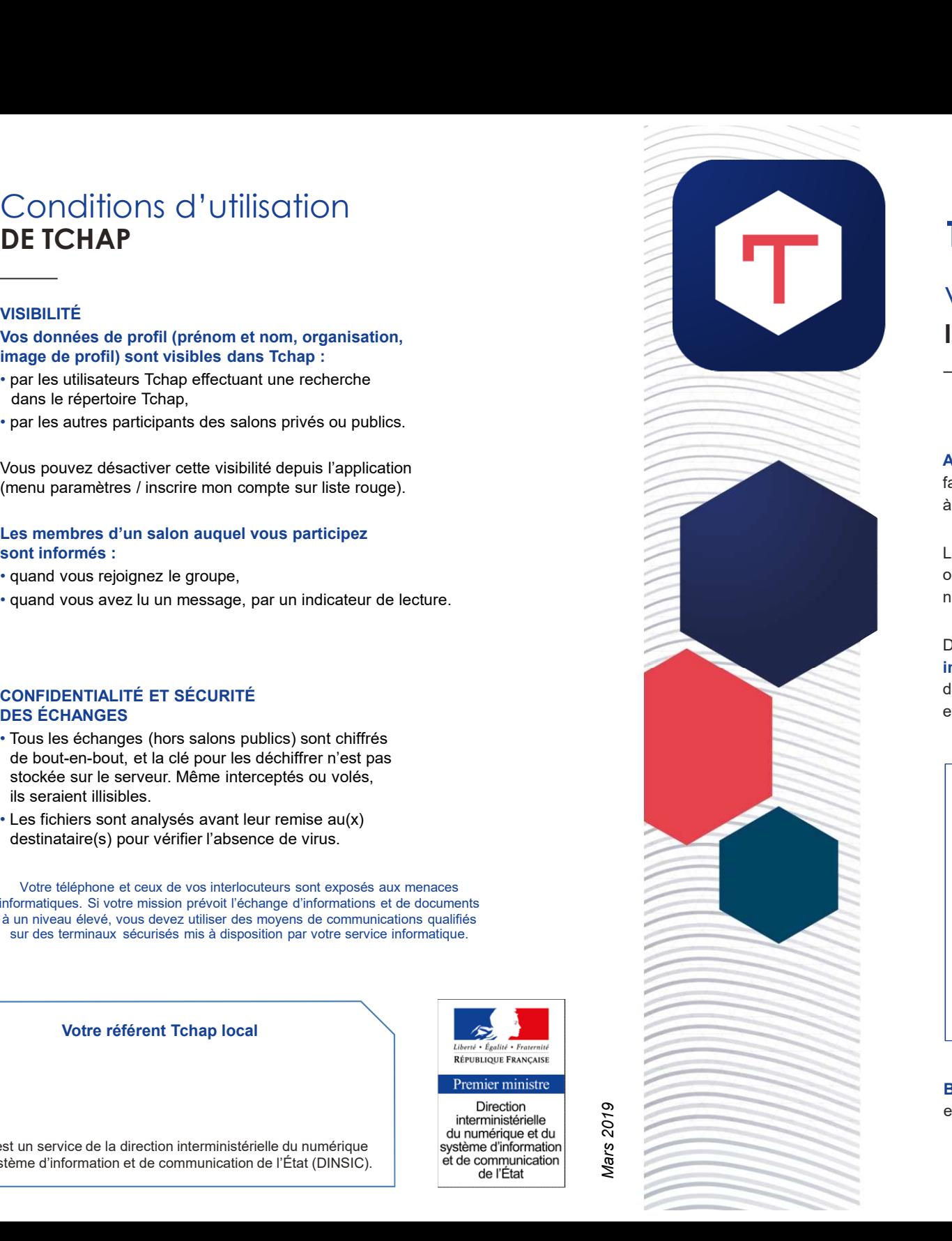

Premier ministre Direction interministérielle du numérique et du

# **TCHAP Agent**

### VOTRE MESSAGERIE INSTANTANÉE

Agent de l'État, vous avez besoin d'échanger facilement avec des collaborateurs et partenaires, à distance et parfois en mobilité ?

Les applications grand public comme WhatsApp **TCHAP** AGENT<br>
VOTRE MESSAGERIE<br>
INSTANTANÉE<br>
——<br>Agent de l'État, vous avez besoin d'échanger<br>
facilement avec des collaborateurs et partenaires,<br>
à distance et parfois en mobilité ?<br>
Les applications grand public comme Wh

TCHAP AGENT<br>VOTRE MESSAGERIE<br>INSTANTANÉE<br>Agent de l'État, vous avez besoin d'échanger<br>facilement avec des collaborateurs et partenaires,<br>à distance et parfois en mobilité ?<br>Les applications grand public comme WhatsApp<br>ou T Désormais, utilisez Tchap, la messagerie instantanée développée par l'État. Vous pourrez TCHAP AGENT<br>
VOTRE MESSAGERIE<br>
INSTANTANÉE<br>
—<br>
Agent de l'État, vous avez besoin d'échanger<br>
facilement avec des collaborateurs et partenaires,<br>
à distance et parfois en mobilité ?<br>
Les applications grand public comme What et partager des fichiers.

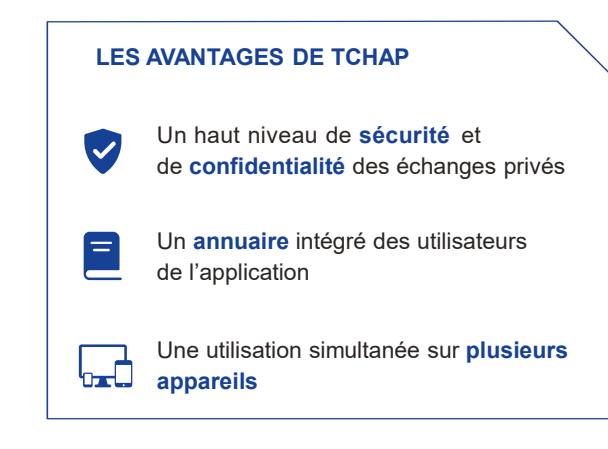

Bientôt vous pourrez inviter par courriel des contacts externes à l'administration.

#### Commencer par…

Télécharger l'application mobile Tchap sur Google Play Store depuis votre téléphone Android

ou **our contract of the contract of the contract of the contract of the contract of the contract of the contract of the contract of the contract of the contract of the contract of the contract of the contract of the contra** 

Utiliser l'application en ligne sur www.tchap.gouv.fr depuis votre ordinateur

# **Créer** VOTRE COMPTE

Pour vous inscrire :

• créez votre compte à partir de votre adresse électronique professionnelle et le mot de passe\* de votre choix,

• validez votre compte grâce au lien envoyé par courriel.

### Rechercher UNE PERSONNE

Depuis la fonction NOUVELLE DISCUSSION

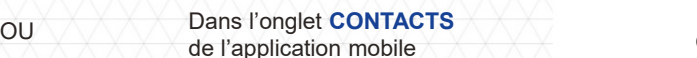

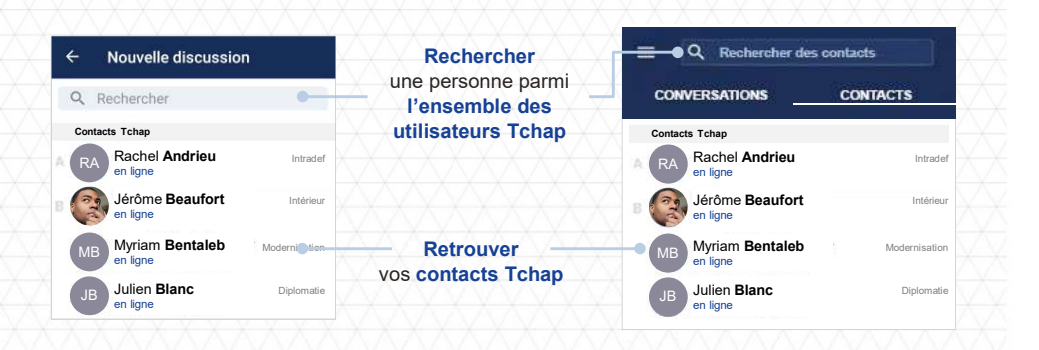

\* Veillez à choisir un mot de passe qui ne puisse être ni deviné ni retrouvé facilement par un tiers. Évitez donc de le dériver d'informations personnelles (dates de naissance…) ou d'un mot de passe utilisé sur un autre système (SIM, session PC, Intranet…). Si vous soupçonnez qu'un tiers ou un dispositif de surveillance a observé votre mot de passe, changez-le dès que possible.

### **Communiquer** AVEC TCHAP

L'onglet Conversations regroupe l'ensemble de vos fils de discussion : discussions à deux ou en salon (en groupe), privé ou public.

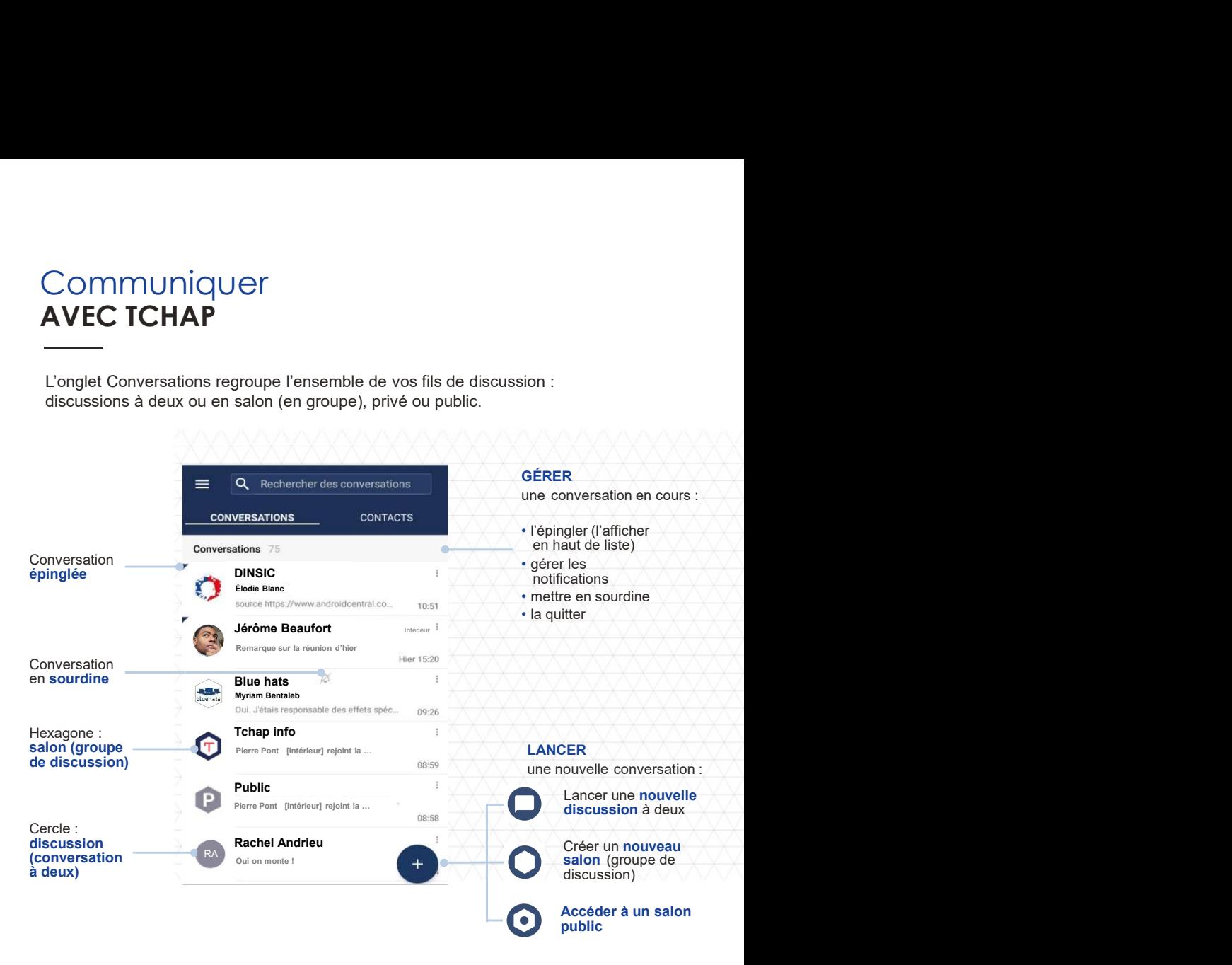

### Pour aller plus loin

Consulter la foire aux questions sur www.tchap.gouv.fr/faq en particulier pour l'utilisation de Tchap depuis plusieurs terminaux, ou avant de réinitialiser votre mot de passe.